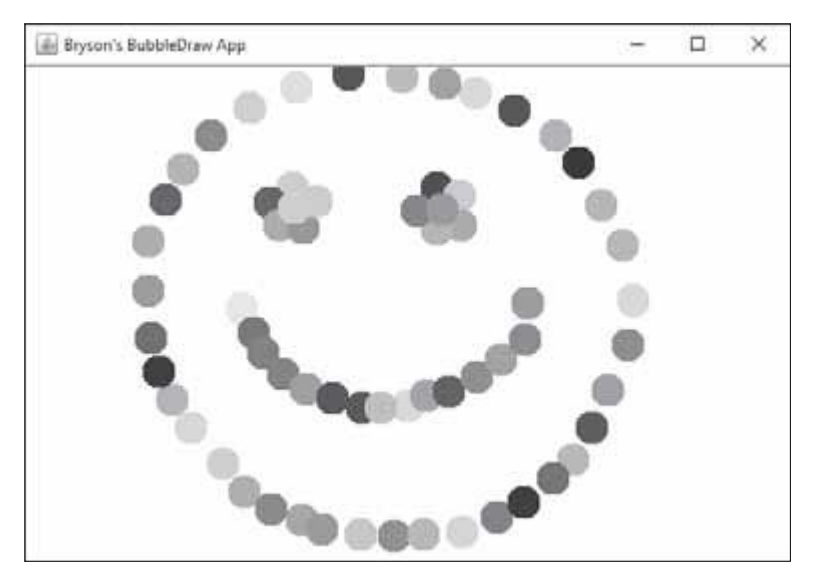

*Rysunek 9.4. Po dodaniu obsługi mousePressed() oraz ustawieniu BubbleListener w roli interfejsu słuchacza zdarzeń myszy w aplikacji możemy rysować bąbelki, klikając dowolne miejsce na ekranie*

## Odbieranie zdarzeń ruchu myszą

Zdarzenia ruchu myszą różnią się od zdarzeń naciśnięcia przycisku myszy, lecz mimo to mogą być przetwarzane w klasie rozszerzającej klasę MouseAdapter, takiej jak BubbleListener. Istnieją dwa typy zdarzeń ruchu myszą: mouse-Moved() oraz mouseDragged().

Zdarzenie mouseMoved() następuje, gdy wskaźnik myszy przemieszcza się nad kanwą rysunku. Natomiast zdarzenie mouseDragged() następuje, gdy wskaźnik myszy przemieszcza się i jednocześnie naciśnięty jest przycisk myszy. Ponieważ chcemy rysować bąbelki tylko wtedy, gdy użytkownik klika i przeciąga wskaźnik myszy, zaprogramujemy najpierw obsługę zdarzenia mouseDragged() w klasie BubbleListener, a następnie dodamy do konstruktora BubblePanel interfejs słuchacza ruchu, aby aktywować działanie słuchacza.

Dodajemy metodę obsługi zdarzeń mouseDragged() do klasy BubbleListener, jak pokazano poniżej:

```
 private class BubbleListener extends MouseAdapter {
       public void mousePressed(MouseEvent e) {
            --wycinek--
}
       public void mouseDragged(MouseEvent e) {
            bubbleList.add(new Bubble(e.getX(), e.getY(), size));
            repaint();
       }
   }
```
Jak widać, kod wygląda niemal tak samo jak kod metody obsługi zdarzenia mousePressed(), różni się jedynie nazwą mouseDragged(). Wynika to z faktu, iż obie metody obsługują zdarzenia MouseEvent. Metoda mousePressed() obsługuje zdarzenia, gdy użytkownik naciśnie przycisk myszy, natomiast metoda mouseDragged() jest wywoływana, gdy użytkownik przeciągnie wskaźnik myszy. W tej aplikacji oba zdarzenia powinny dawać ten sam rezultat – dodanie bąbelka bubbleList i wywołanie funkcji repaint().

A teraz dodajemy BubbleListener jako słuchacza zdarzeń ruchu myszy do konstruktora BubblePanel(), używając następującej instrukcji:

```
 public BubblePanel() {
    bubbleList = new ArrayList<Bubble>();
    setBackground(Color.BLACK);
    // testBubbles();
    addMouseListener( new BubbleListener() );
    addMouseMotionListener( new BubbleListener() );
}
```
Ponownie uruchamiamy aplikację w celu przetestowania tego nowego słuchacza zdarzeń. Zapisujemy kod, naciskamy przycisk uruchamiania i klikamy oraz przeciągamy wskaźnik myszy w wyświetlonym oknie aplikacji, jak pokazano na rysunku 9.5.

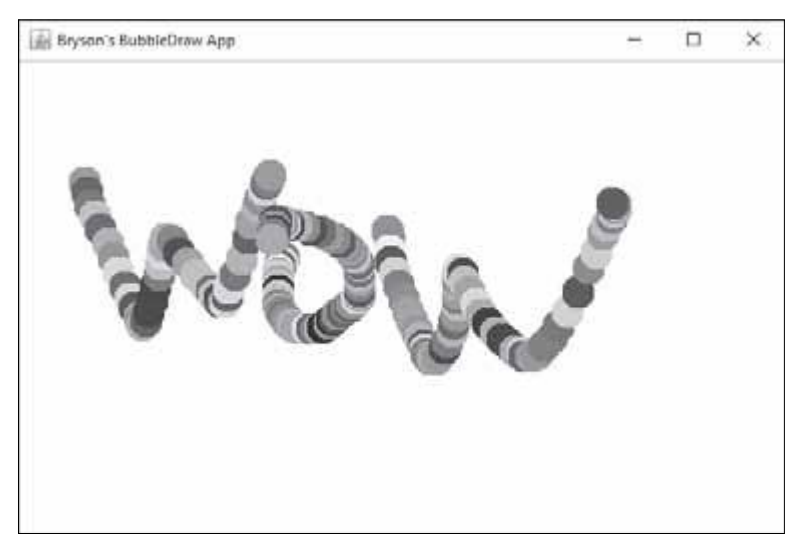

*Rysunek 9.5. Teraz możemy rysować ciągłe strumienie bąbelków, przeciągając wskaźnik myszy*

Imponujące, prawda? W języku Java wystarczy dodać do BubblePanel dwie metody obsługi zdarzeń przycisku oraz ruchu wskaźnika myszy, aby uzyskać interaktywną, kolorową aplikację rysującą.